# VOLTCRAFT

**DSO-2072H Kézi oszcilloszkóp Rövid használati útmutató** 

# Tartalomjegyzék

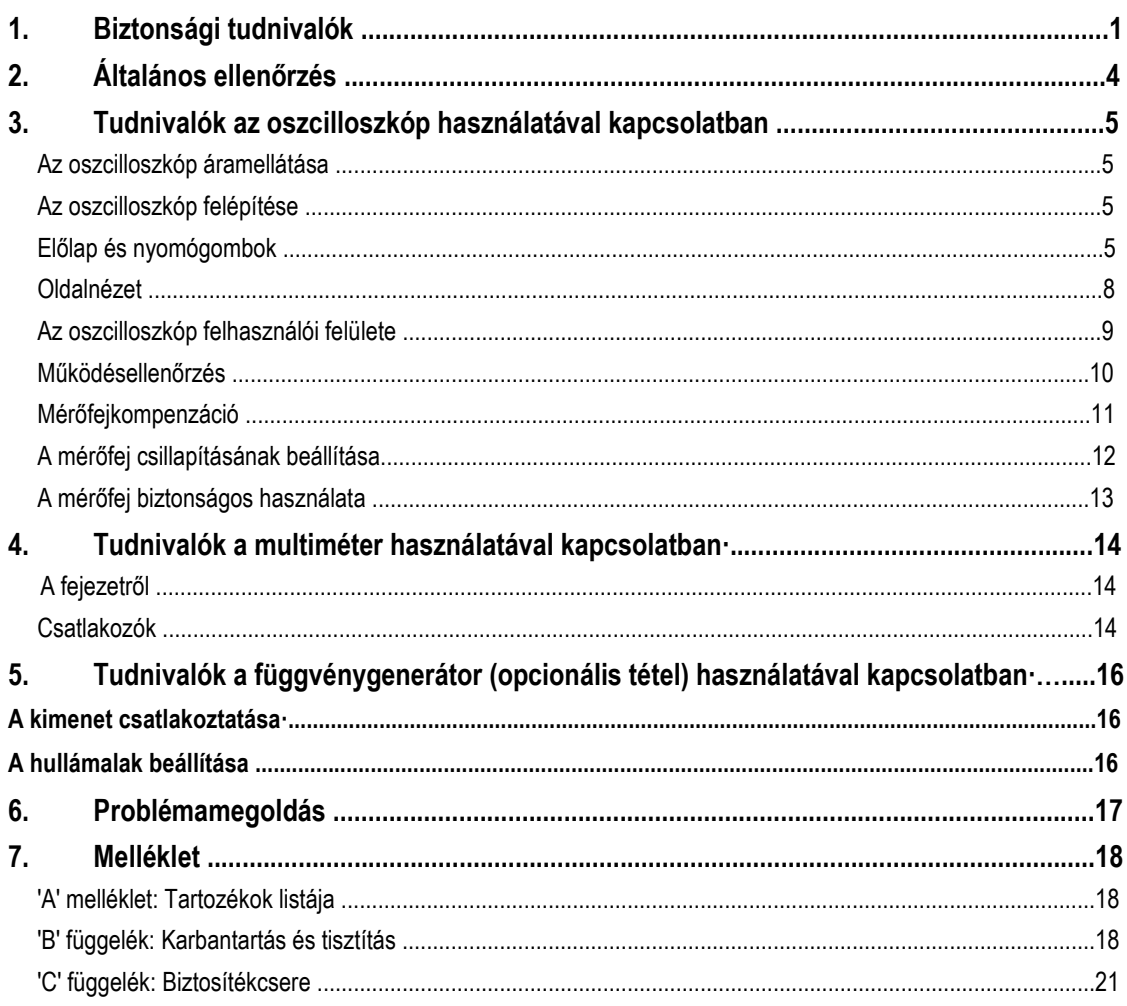

 $\mathcal{A}$ 

# **1. Biztonsági tudnivalók**

(A termék használata előtt olvassa el a biztonsági tudnivalókat)

# **Biztonsági fogalmak**

**Fogalmak ebben a kézikönyvben** (az alábbi fogalmak fordulhatnak elő ebben a kézikönyvben

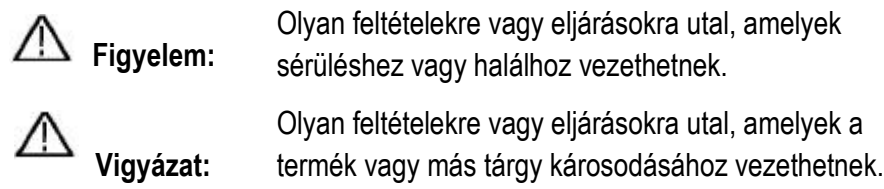

**A készüléken található fogalmak magyarázata** Az alábbi fogalmak fordulhatnak elő a terméken:

**Gefahr/Danger (veszély):** Közvetlen veszélyre vagy sérülés lehetőségére hívja fel a figyelmet.

**Warnung/Warning (figyelem):** Veszély vagy sérülés lehetőségére hívja fel a figyelmet.

**Achtung/Caution (vigyázat):** A műszer vagy más tárgyak sérülésének lehetőségére hívja fel a figyelmet.

# **Biztonsági szimbólumok**

**Szimbólumok a készüléken** Az alábbi szimbólumok fordulhatnak elő a terméken:

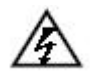

Veszélyes feszültség eletének a kézikönyvet.

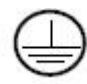

Védővezeték csatlakozása Készülékház földelése

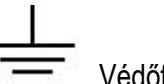

**.-**<br>Védőföldelés

# **Biztonsági tudnivalók**

Ezen termék vagy más csatlakoztatott termék sérülésének elkerülése érdekében olvassa el az alábbi biztonsági tudnivalókat. A lehetséges veszélyek megelőzése érdekében csak a megadott tartományban használja a készüléket.

# Figyelem:

Az áramütés és tűzesetek elkerülése érdekében használjon megfelelő tápegységet. Az áramellátással kapcsolatos további információk az "Általános műszaki adatok" című szakaszban találhatók.

# $\triangle$  Figyelem:

Az oszcilloszkóp két csatornája nem szigetelt csatorna. Vegye figyelembe, hogy a csatornáknak a méréskor ugyanazt a referenciát kell használniuk, és a két mérőfej földelőkábelét nem szabad két különböző elektromos egyenáramszinttel rendelkező nem szigetelt helyhez csatlakoztatni, mivel ellenkező esetben a mérőfej földelőkábel csatlakozásán keresztül rövidzárlat jöhet létre.

# Figyelem:

Vegye figyelembe, hogy a csatornáknak a méréskor ugyanazt a referenciát kell használniuk, mivel ellenkező esetben a mérőfej földelőkábel csatlakozásán keresztül rövidzárlat jöhet létre.

Az oszcilloszkóp belső földelőkábelének vázlatos ábrázolása:

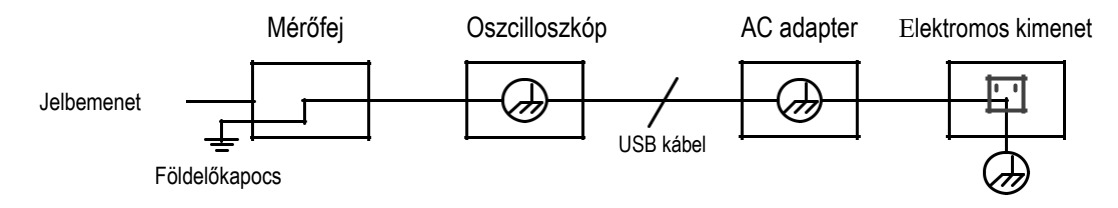

Ha az oszcilloszkópot tápegységen keresztül váltakozóáramról működteti vagy az oszcilloszkóp a csatlakoztatott számítógépen keresztül kapcsolódik a váltakozó áramhoz, akkor nem szabad az oszcilloszkópot az áramhálózat primer áramellátásának mérésére használni.

# $\sqrt{N}$ Figyelem:

Ha az oszcilloszkóp bemenete 42 V-nál (30 V eff-nél) nagyobb csúcsértékű feszültséghez vagy 4800 VA-nál nagyobb csúcsértékű áramkörhöz csatlakozik, akkor az alábbi óvintézkedéseket kell megtenni az áramütés és tűzesetek elkerülése érdekében:

 Csak szabályosan szigetelt mérőfejeket és mérőzsinórt szabad az oszcilloszkóphoz csatlakoztatni, és csak az

általunk meghatározott oszcilloszkóp-műszerhez alkalmas tartozékokat szabad használni.

- Használat előtt ellenőrizze, hogy nincs-e sérülés a multiméter, oszcilloszkóp mérőfején és a tartozékokon. Sérülés esetén, cserélje ki.
- Távolítson el minden használaton kívüli multiméter és oszcilloszkóp mérőfejet, valamint tartozékot (hálózati adapter, USB-t, stb.).
- A hálózati adaptert csatlakoztassa először egy csatlakozóaljzathoz, ez után az oszcilloszkóphoz.
- CAT II-környezetben végzett méréseknél egy bemenetre se csatlakoztasson 400 Vnál nagyobb feszültséget.
- CAT II-környezetben végzett méréseknél ne csatlakoztasson 400 V-nál nagyobb feszültségkülönbségű feszültséget a szigetelt bemenetre.
- Ne használjon a műszer névleges feszültségénél nagyobb bemeneti feszültséget. Legyen különösen óvatos 1:1-mérőzsinórok használata esetén, mivel a
- mérőfeszültség közvetlenül az oszcilloszkópra kerül.
- Ne érintse meg a fém-BNV- vagy banáncsatlakozó szigeteletlen részeit. Ne dugjon fémtárgyakat a csatlakozóba.
- Csak a megadott módon használja az oszcilloszkópot.
- A figyelmeztetéseknél megadott névleges feszültség az
- "üzemi feszültség" határfeszültsége. AC szinuszjel esetén a V/ACrms-t (50 60 Hz) és DC-méréseknél a V/DC-t jelenti. A CAT az előtagot, a II pedig a szintet jelöli. A II-es szint a kisfeszültségű és nagyenergiájú osztály, ami a villamos készülékek és a hordozható felszerelések lokális villamos szintjére vonatkozik.
- **A belső karbantartási munkákat csak képesített szakember végezheti.**
- **Ellenőrizzen minden csatlakozási értéket.** A tűzesetek és áramütés elkerülése érdekében ellenőrizze a terméken található összes névleges értéket és jelölést. A bővebb információkat a névleges értékekről a műszer csatlakoztatása előtt lásd a felhasználói kézikönyvben.
- **A készülékház nélkül ne működtesse a műszert.** Ne működtesse a műszert, ha a ház vagy a burkolatok el vannak távolítva.
- **Kerülje a szabadon lévő áramköröket.** Az áramütés és más sérülések elkerülése érdekében legyen óvatos, ha szabadon lévő áramkörökkel dolgozik.
- **Ne kapcsolja be a műszert, ha az sérült.** Ha úgy gondolja, hogy a műszer károsodott, akkor a további használat előtt ellenőriztesse a vevőszolgálat képesített személyzetével.
- **Ne használja a műszert nedves környezetben.**
- **Ne működtesse a műszert robbanásveszélyes légkörben.** Tartsa a műszer felületét tisztán és szárazon.
- **Ha a műszert nem a gyártó által megadott módszerrel használja, a műszer védelmi funkciója csökkenhet.**

# **2. Általános ellenőrzés**

Miután kézhez kapta az új oszcilloszkópot, az alábbi lépéseknek megfelelően ellenőrizze le a műszert:

#### **1. Ellenőrizze, hogy a szállítás során nem keletkeztek sérülések.**

Ha megállapítja, hogy komoly sérülés van a csomagoláson vagy a habanyag-védőpárnán, akkor ezeket csak azután tegye a hulladékba, miután a teljes műszer és a tartozékok elektromos és mechanikus tulajdonságait sikeresen ellenőrizte.

#### **2. A tartozékok ellenőrzése**

A műszerrel együtt szállított tartozékok ismertetése a jelen használati útmutató "A" mellékletében található. Ennek a leírásnak az alapján ellenőrizheti, hogy nem vesztek el a tartozékok. Ha egy tartozék elveszett vagy megsérült, akkor forduljon az illetékes forgalmazónkhoz vagy a helyi kirendeltségünkhöz.

#### **3. Komplett műszer ellenőrzése**

Ha azt észleli, hogy a műszer háza sérült, a műszer nem megfelelően működik vagy nem felel meg a teljesítényteszten, forduljon az illetékes forgalmazónkhoz vagy a helyi kirendeltségünkhöz. Ha a műszer szállítás közben megsérült, őrizze meg a csomagolását. A szállítási osztály vagy az adott vásárlásban illetékes forgalmazónk tájékoztatása esetén gondoskodunk a műszer javításáról vagy cseréjéről.

# **3. Tudnivalók az oszcilloszkóp használatával kapcsolatban**

#### **Az oszcilloszkóp áramellátása**

A műszer háromféle módon táplálható árammal.

- 1) Bemenet: USB-C™ (5 V/DC, 2 A)
- 2) Akkuk
- 3) Bemenet: USB-C™ (5 V/DC, 2 A) + műszerben lévő akkuk

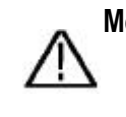

Megjegyzés: Használja a műszerrel szállított USB-C™ USB-A átalakító kábelt. Minden pótkábelnek megfelelő típusúnak kell lennie. Bővebb információk erről a "Általános műszaki adatok" című fejezetben találhatók.

## **Az oszcilloszkóp felépítése**

Előlap és nyomógombok

Az oszcilloszkóp előlapja és a nyomógombok a *3-1 ábrán* láthatók:

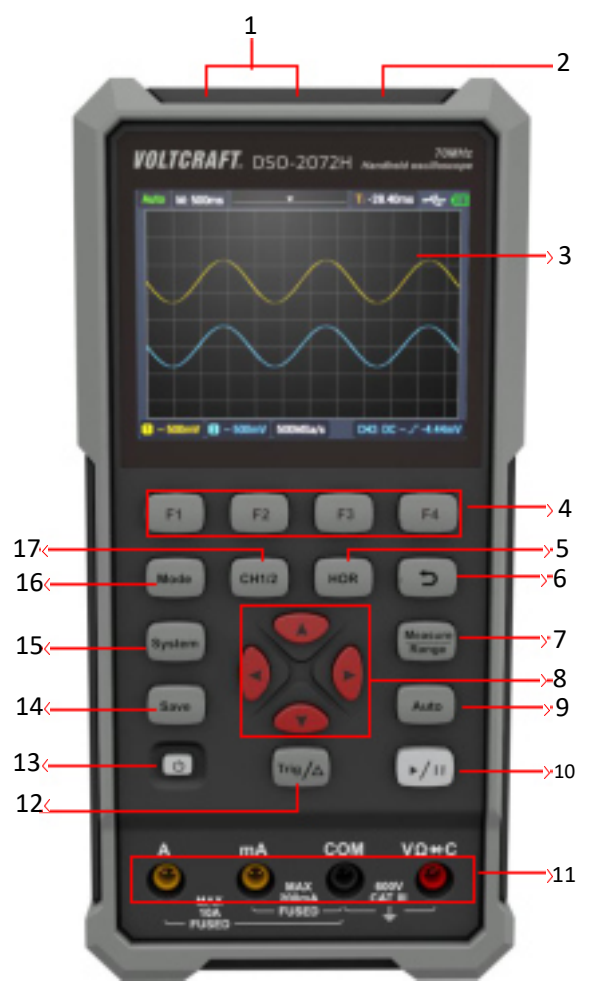

3-1 ábra: Az oszcilloszkóp előlapja

Megnevezés:

- 1. CH1- és CH2-bemenetek.
- 2. Függvénygenerátor kimenet (opcionális).
- 3. Kijelző
- 4. **F1 F4** multifunkciós nyomógombok. Az adott menüpont kiválasztásához bármely menüben nyomja meg a megfelelő gombot.

5. A HOR megnyomása után **AV** módosítható a vízszintes időalap, és megfigyelhető az állapotadatok ennek következményeként bekövetkező változása; az is megállapítható, hogy a **vízszintes időalap** megjelenítése az állapotsáv kijelzésének megfelelően megváltozott; a jel vízszintes eltolása a hullámformaablakban a gombbal állítható be.

6. Visszalépés-gomb. Nyomja meg a gombot, az előző menübe való visszalépéshez; ha a menü első szintjében van, akkor a visszalépés gomb megnyomásával bezárhatja a menüt.

- 7. Mérési menü gomb (oszcilloszkóp) vagy méréshatárgomb (multiméter).
- 8. Nagyítás- vagy eltolásgomb:

A nyílgombok funkciója  $\blacktriangle$   $\blacktriangledown$ : A hullámforma felfelé és lefelé történő eltolása, az időalap módosítása, a feszültségkurzor mozgatása és az oszcilloszkóp elektromos szintjének módosítása;

A nyílgombok funkciója : A hullámforma balra és jobbra történő eltolása, a feszültség pozíciójának módosítása és az időkurzor mozgatása.

- 9. Nyomógomb az automatikus beállításhoz (oszcilloszkóp) vagy az automatikus méréshatárkiválasztáshoz (multiméter).
- 10. Megállítás/indításgomb (oszcilloszkóp) vagy értékrögzítő gomb (multiméter) vagy a jelkimenet be-/kikapcsolása (függvénygenerátor - opcionális).
- 11. A multiméter bemeneti oldala.
- 12. Triggermenü gomb (oszcilloszkóp) vagy relatívérték gomb (multiméter).
- 13.  $\bullet$ : Be-/kikapcsoló gomb.
- 14. Memóriagomb
- 15. Beviteli gomb a rendszerbeállításokhoz.
- 16. Oszcilloszkóp és multiméter üzemmód közötti átkapcsológomb.
- 17. CH1 / CH2 csatornaátkapcsoló gomb.

# Oldalnézet

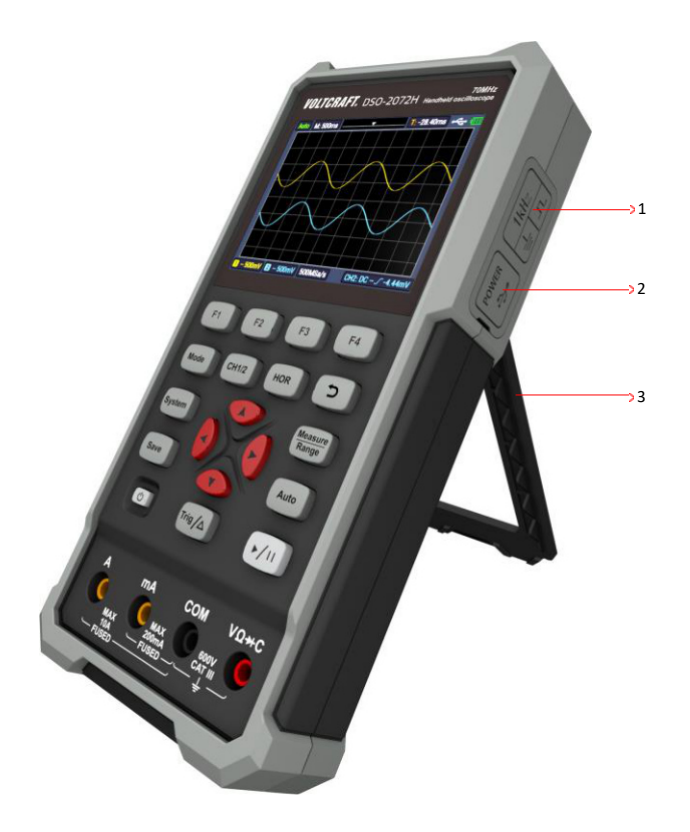

Megnevezés:

- 1. Mérőfejkompenzáció: 3,3 V/1 kHz négyszögjel kimenet
- 2. Töltő- vagy USB-kommunikációs port
- 3. Tartó

#### **Az oszcilloszkóp felhasználói felülete**

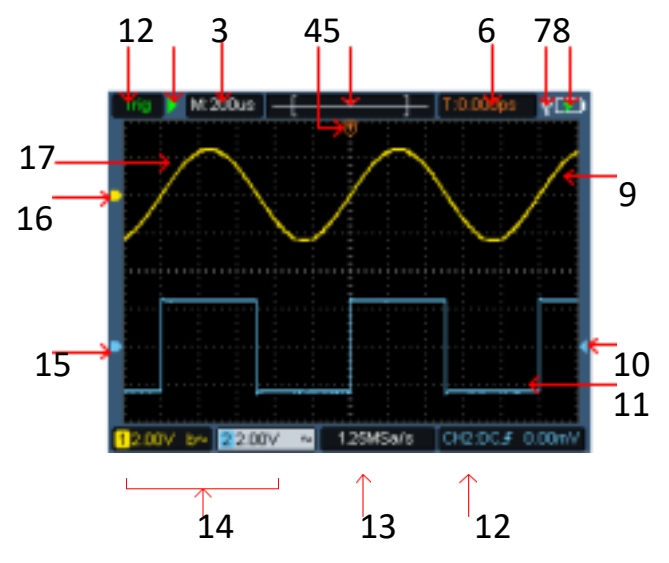

3-2 ábra: Az oszcilloszkóp felhasználói felülete

Megnevezés:

1. A triggerállapot az alábbi információkat mutatja:

Auto: automatikus üzem. A hullámforma rögzítése triggerelés nélkül.

Trig: Az adatok a triggerjel megjelenése és felismerése után kerülnek rögzítésre.

Ready: A triggerjel előtti összes adat rögzítésre került, és az oszcilloszkóp üzemkész állapotban van.

Scan: Scan-üzemmód. A hullámforma adatainak folyamatos rögzítése és kijelzése.

Stop: Leállítja a hullámforma adatainak rögzítését.

- 2. Indítás/megállítás
- 3. Az időalap kijelzése.
- 4. Jelzi a triggerjel vízszintes pozícióját.
- 5. Jelzi a triggerjel pozícióját a mentésen belül.
- 6. Megjeleníti az aktuális vízszintes triggereltolás értékét, és az aktuális hullámformaablak pozícióját a mentésen belül.
- 7. Jelzi, hogy egy USB-memória van csatlakoztatva.
- 8. Akkufeszültség és a külső feszültségellátás kijelzése.
- 9. 1-es csatorna hullámforma.
- 10. Jelzi a csatorna triggerjel szintjét.
- 11. 2-es csatorna hullámformája.
- 12. Az ikon a triggerre vonatkozó adatokat mutatja, a triggercsatornát, csatolási módot és a triggerszintet.
- 13. Aktuális mintavételezési gyakoriság.
- 14. A csatornaadatok megjelenítése mutatja az adott csatorna feszültségének helyzetét. A szimbólum jelzi a csatorna csatolási üzemmódját.
	- "-" a DC-csatolást jelöli
	- " $\sim$ " AC-csatolást jelent
	- $\equiv$ " GND csatolás
- 15. A CH2 csatornán megjelenített hullámforma referenciapontját (nullpozícióját) mutatja. Ha a mutató nem a csatornára mutat, akkor ez azt jelenti, hogy a csatorna nincs megnyitva.
- 16. A CH1 csatornán megjelenített hullámforma referenciapontját (nullpozícióját) mutatja. Ha a mutató nem a csatornára mutat, akkor ez azt jelenti, hogy a csatorna nincs megnyitva.
- 17. A hullámforma megjelenítési tartománya.

#### **Működésellenőrzés**

Végezzen egy rövid működésellenőrzést annak ellenőrzésére, hogy a műszer szabályszerűen működik. Ezt a következőképpen teheti meg:

#### 1. **Nyomja meg a műszer bal alsó részén a <sup>1</sup> kapcsolót.**

A belső relé halk kattanó hangot ad. A műszer elvégzi az összes öntesztet, és megjelenik a kezdőoldal. Nyomja meg a műszer előlapján a **System** (rendszer) gombot, ezzel kijelzésre kerül, hogy a csillapítási tényező alapértelmezett értéke a mérőfejmenüben **10X**.

**2. Az oszcilloszkóp mérőfején lévő kapcsoló 10X értékre van állítva, és a** 

#### **CH1 csatornához van csatlakoztatva.**

Illessze a mérőfej nyílását a **CH1** csatlakozóhoz tartozó bajonettanya **(BNC)** csatlakozójához, csatlakoztassa, majd forgassa a mérőfejet jobbra, és szorítsa meg. Csatlakoztassa a mérőfejet és a földelőkapcsot a

mérőfejkompenzálás csatlakozójára. Figyeljen a kapcsok polaritására. A szögletes zárójel a jelkimenetet jelöli, a kerek zárójel a referenciaföldelést.

#### 3. Nyomja meg az előlapon az "Auto" gombot.

Néhány másodpercen belül megjelenik egy négyszögjel (1 kHz/3,3 Vpp) a *3-3 ábrán* látható módon.

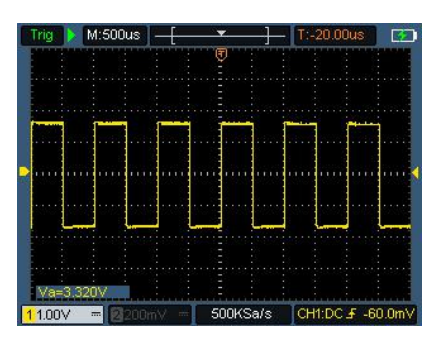

3-3 ábra: Automatikus beállítás Ismételje meg a 2. és 3. lépést a CH2 csatornára.

# **Mérőfejkompenzáció**

Amikor a mérőfejet első alkalommal csatlakoztatja a bemeneti csatornára, végezze el ezt a beállítást a mérőfej bemeneti csatornával való összehangolásához. A kompenzálás vagy eltéréskompenzálás nélküli mérőfej mérési hibákhoz vezet. A mérőfej kompenzáció beállításához végezze el az alábbi lépéseket:

- 1. Állítsa be a csillapítási tényezőt a mérőfej menüben **10X** értékre, és állítsa a mérőfejen lévő kapcsolót 10X állásra (lásd a "mérőfej csillapítási tényezőjének beállítása") című részt, és csatlakoztassa a mérőfejet a CH1 csatlakozóhoz. Ha a mérőfej horgos mérőcsúcsát használja, akkor figyeljen arra, hogy a mérőcsúcs szorosan illeszkedjen a mérőfejre. Csatlakoztassa a mérőfejet a mérőfej kompenzálás csatlakozó jelkimenetéhez, és csatlakoztassa a referenciakábel kapcsát a mérőfejkompenzálás földelőcsatlakozójára, majd nyomja meg az **Auto** gombot.
- 2. Ellenőrizze le a megjelenített hullámalakot, és állítsa a mérőfejet, amíg a kompenzálás megfelelő nem lesz. Lásd a *3-4 ábrát* és a *3-5 ábrát*.

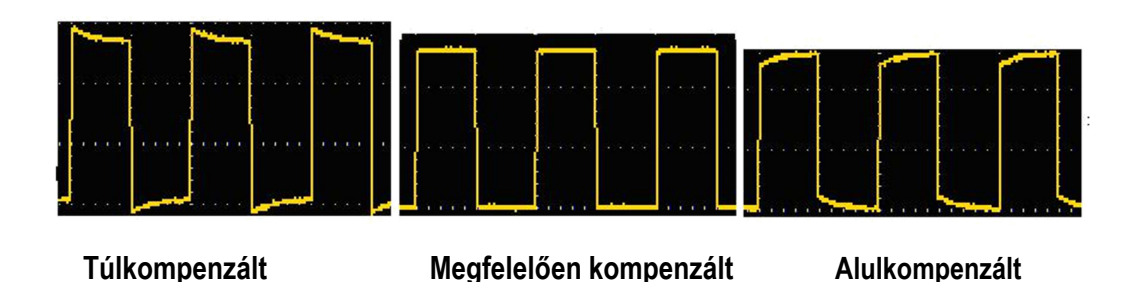

3-4 ábra: A mérőfejkompenzáció hullámalakjának megjelenítése

3. Szükség esetén ismételje meg a lépést.

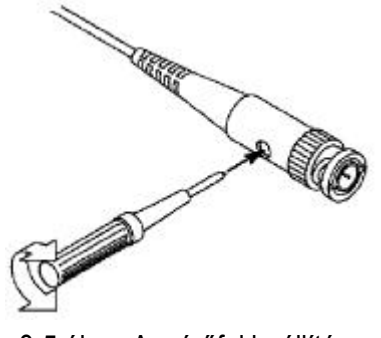

3-5 ábra: A mérőfej beállítása

# **A mérőfej csillapításának beállítása**

A mérőfej különböző csillapítási tényezőkkel rendelkezik, amelyek

befolyásolják az oszcilloszkóp függőleges helyzeti tényezőjét.

A mérőfej csillapítási tényező beállított értékének menüben történő

módosításához (ellenőrzéséhez) végezze el az alábbi lépéseket:

- (1) Nyomja meg a **CH1/CH2** gombot a használt csatornára való átkapcsoláshoz.
- (2) Nyomja meg az **F3** gombot a kívánt csillapítási tényező kiválasztásához. Ez a beállítás a következő módosításig lesz érvényes.

**Megjegyzés:** Az oszcilloszkóp kiszállításakor a

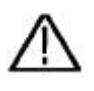

mérőfej csillapítási tényezője a menüben 10X-re előre be van állítva. Győződjön meg arról, hogy a csillapításkapcsoló beállított értéke a mérőfejen azonos a mérőfej oszcilloszkóp menüjében megadott csillapítási tényezővel.

A mérőfejkapcsoló beállítási értékei **1X** és **10X**. Lásd a *3-6 ábrát*.

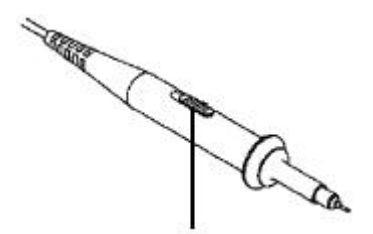

3-6 ábra: Mérőfejcsillapítás kapcsoló

**Megjegyzés**: Ha a csillapításkapcsoló **1X** értékre van állítva, akkor az oszcilloszkóp sávszélessége **5 MHz**-re csökken. Az oszcilloszkóp teljes sávszélességének használatához állítsa a kapcsolót a **10X** értékre.

#### **A mérőfej biztonságos használata**

A mérőfejet körülvevő biztonsági gyűrű áramütés ellen védő akadályt képez az ujjak számára. Lásd a *3-7 ábrát*.

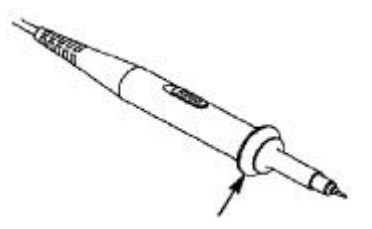

3-7 ábra: Ujjvédő gyűrű a mérőfejen

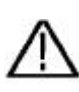

**Figyelem:** A mérőfej használatakor az áramütés elkerülése érdekében tartsa az ujjait a biztonsági gyűrű mögött. A mérőfej használatakor az áramütés elkerülése érdekében ne érintse meg a mérőfej fém részét, miközben a mérőfej áramforráshoz van csatlakoztatva. A mérések elvégzése előtt csatlakoztassa a mérőfejet a műszerhez, és csatlakoztassa a földelőcsatlakozót a földhöz.

# **4. Tudnivalók a multiméter használatával kapcsolatban**

## **A fejezetről**

Ez a fejezet lépésről lépésre bemutatja az oszcilloszkóp multiméter üzemmódjának funkcióit, és néhány általános példát ad az alapfunkciókra és a menü használatára.

## **Csatlakozók**

A multiméter négy db, 4-mm-es biztonsági banándugókhoz alkalmas bemenetet használ: **A, mA, COM**   $\acute{\text{e}}$ s  $V\Omega + C$ 

A multiméter felhasználói felülete:

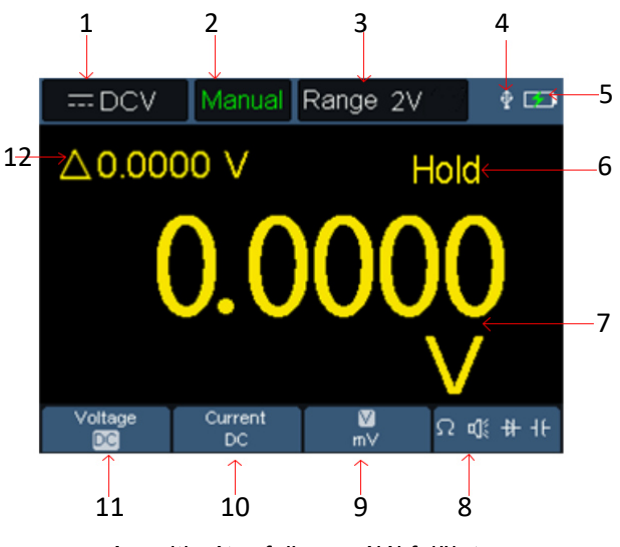

A multiméter felhasználói felülete

Megnevezés:

1. Mérési típus kijelzése:

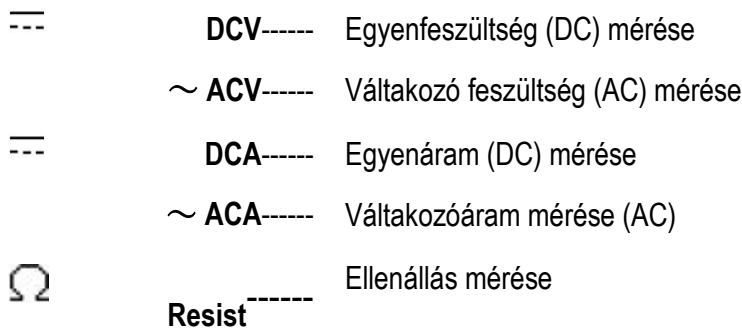

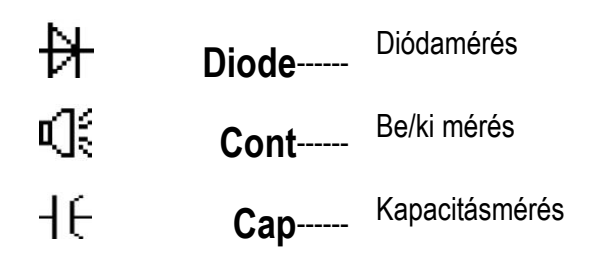

- 2. A méréshatár kijelzése: **Manual** manuális méréshatárkiválasztást jelent; **Auto** atumomatikus méréshatár kiválasztást jelent.
- 3. Aktuális méréshatár.
- 4. Csatlakoztatott USB-kábel kijelzése.
- 5. Akkukapacitás kijelzése.
- 6. A "Hold" gomb az aktuális mérési értéket a kijelzőn tartja.
- 7. Mért érték és mértékegység.
- 8. A kapcsolási ellenállás kijelzése, zümmer, dióda- és kapacitásmérésfunkció.
- 9. A kiválasztott V vagy mV tartomány a feszültségmérésnél, a kiválasztott A vagy mA áramtartomány árammérésnél.
- 10. Az AC- vagy DC-feszültségmérés kiválasztása.
- 11. Az AC- vagy DC-árammérés kiválasztása.
- 12. A relatívérték mérési funkció kijelzése (csak az egyenáram, egyenfeszültség és ellenállás mérésénél).

## **5. Tudnivalók a függvénygenerátor (opcionális tétel) használatával kapcsolatban**

Ez a műszer 4 általános hullámalakot kínál, szinuszhullámot, négyszöghullámot, fűrészhullámot és impulzushullámot, valamint 8 tetszőleges hullámformát.

## **A kimenet csatlakoztatása**

Nyomja meg a **Mode** gombot a függvénygenerátorra történő átkapcsolásához. Ellenőrizze, hogy a kijelző bal felső részén az **ON** kijelzés látható; ha a kijelzés **OFF**, akkor nyomja meg az **Indítás/leállítás** gombot az átkapcsoláshoz.

Csatlakoztassa a BNC-kábelt a **GEN Out** jelölésű csatlakozóhoz az oszcilloszkóp felső oldalán.

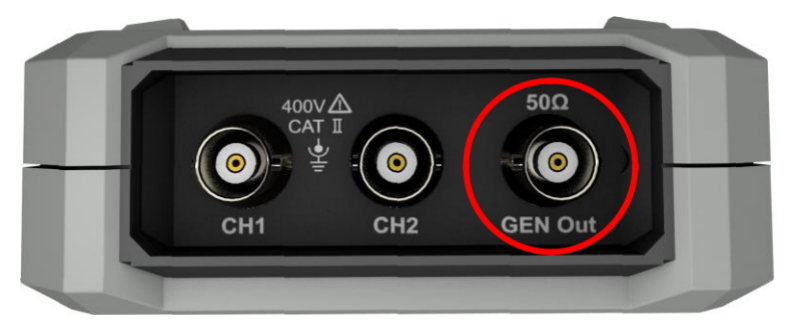

Generátorkimenetek

A függvénygenerátor kimenetének megfigyeléséhez csatlakoztassa a BNC-kábel másik végét az oszcilloszkóp jelbemenetére.

# **A hullámalak beállítása**

- (1) Nyomja meg a **Mode** gombot a függvénygenerátorra történő átkapcsolásához.
- (2) Nyomja meg az **F1** gombot a kívánt hullámalak kiválasztásához, ennek hatására megjelenik a képernyőn a megfelelő hullámalak beállítási menü.
- (3) Állítsa be a kívánt hullámalak paramétereit az F2 F4  $\blacktriangle \blacktriangledown \blacktriangle$  gombokkal.

#### **6. Problémamegoldás**

#### **1. Az oszcilloszkóp nem kapcsolható be.**

Előfordulhat, hogy teljesen lemerült az akku. Ekkor az oszcilloszkóp akkor sem kapcsolható be, ha a tápegységen keresztül kap betáplálást. Töltse fel először az akkut, és ne kapcsolja be az oszcilloszkópot. Várjon kb. 15 percet, és próbálja meg ez után az oszcilloszkóp bekapcsolását. Ha még mindig nem kapcsolható be az oszcilloszkóp, akkor forduljon hozzánk, segítségért.

#### **2. Az oszcilloszkóp a bekapcsolás után néhány másodperccel ismét kikapcsolódik.**

Előfordulhat, hogy az akku lemerült. Ellenőrizze az elemszimbólumot a kijelző bal felső részén.

 $A \equiv$ szimbólum azt jelzi, hogy az akku lemerült, és fel kell tölteni.

#### **3. A multiméterre történő átkapcsolás után a mérési típus "E" jelölést kap.**

Előfordulhat, hogy a mérési típus nem került kiválasztásra. Nyomja meg az **F4** gombot a megfelelő mérési típus kijelzéséhez. Ha még mindig látható az "E" kijelzés, akkor indítsa újra az oszcilloszkópot.

## **4. Oszcilloszkóp üzemmódban a feszültség mért amplitúdóértéke 10-szer nagyobb vagy kisebb a tényleges értéknél.**

Ellenőrizze le, hogy a csatorna csillapítási tényezője megegyezik a mérőfej tényleges értékével.

#### **5. Oszcilloszkóp üzemmódban megjelenik egy hullámforma, de**

#### **nem stabilizálható.**

Ellenőrizze le, hogy a forrás megadása a triggermenüben megegyezik a ténylegesen használt jelcsatornával.

Ellenőrizze le, hogy a triggerszint nem esik-e kívül a hullámforma tartományán. Csak a paraméterek megfelelő beállítása esetén lehetséges a hullámforma stabil megjelenése.

# **6. Oszcilloszkóp üzemmódban az indítás/leállítás gomb megnyomása után semmi nem jelenik meg a kijelzőn.**

Ellenőrizze a triggermenüben, hogy normál vagy single (egyszeri lefutású) mód van beállítva, és a triggerszint kívül esik-e a hullámforma tartományán. Ha ez az eset áll fenn, akkor állítsa középre a triggerszintet vagy állítsa automatikusra a triggermódot. Ezen kívül megnyomhatja az **Auto** gombot a fenti beállítások automatikus befejezéséhez.

**7. Oszcilloszkóp üzemmódban lassul a megjelenítés, ha az átlagérték mérése van beállítva a rögzítés módjára, vagy a kijelzőbeállításokban hosszabb értékre van állítva az időtartam.** 

Ez normális jelenség.

#### **7. Melléklet**

#### **'A' melléklet: Tartozékok listája**

- Oszcilloszkóp
- USB-C™ USB-A átalakítókábel (adat-/töltőkábel) mérőfej
- Mérőfejbeállító
- BNC -krokodilcsipesz átalakítókábel Hordozótáska
- Multiméter-mérőzsinór (piros és fekete)
- CD-ROM (szoftver + kézikönyv + biztonsági adatlap + rövid használati útmutató)
- Rövid használati útmutató
- Biztonsági adatlap

## **'B' melléklet: Karbantartás és tisztítás**

#### **Általános karbantartás**

Ne tárolva a műszert olyan helyen vagy ne tegye olyan helyre, ahol az LCD-képernyő hosszabb időn keresztül közvetlen napfénynek van kitéve.

**Vigyázat:** A műszer vagy a mérőfej károsodásának elkerülése érdekében figyeljen arra, hogy a mérőfej ne kerüljön érintkezésbe spray-vel, folyadékokkal vagy oldószerrel.

#### **Tisztítás:**

A felhasználásnak megfelelően rendszeresen ellenőrizze a műszert és a mérőfejet. Tisztítsa meg a műszer külsejét az alábbiak szerint:

- 1. Puha törlőruhával törölje le a port a műszerről és a mérőfejről. Figyeljen a kijelző tisztításakor arra, hogy ne karcolja meg az LCD-kijelzőt.
- 2. Törölje le a műszert megnedvesített, nem csöpögő törlőruhával. Válassza le a műszert a tápfeszültségről. A műszer enyhe tisztítószeres vagy vizes ruhával áttörölhető. A műszer és a mérőfej károsodásának elkerülése érdekében ne használjon súroló hatású vegyi tisztítószereket.

**Figyelmeztetés:** Mielőtt a műszert ismét az áramhálózatra csatlakoztatja a nedvesség által okozott rövidzárlat és sérülések elkerülése érdekében győződjön meg róla, hogy a műszer száraz.

#### **Információk a töltési folyamatról**

A hosszú ideig tartó tárolás alatt az akku az önkisülés miatt lemerülhet, és előfordulhat, hogy a műszer nem kapcsolható be. Ez normális jelenség.

Bekapcsolás előtt töltse a műszert 0,5 - 1 órán keresztül (a tárolási időtől függően). Ha hosszabb időn keresztül nem használja a műszert, javasoljuk ezen kívül a rendszeres időközönként végzett feltöltést a lítium akku mélykisülésének elkerülése érdekében.

Kiszállításkor a lítium akku esetleg nincs teljesen feltöltött állapotban. Az akku teljes feltöltése akár 4,5 óráig tarthat (kikapcsolt műszer mellett), ellenkező esetben a töltéskijelző mutatja a töltési folyamatot. A feltöltés után az akku kb. 6 órán keresztül képes áramot biztosítani.

Az áramellátás és akkukijelzés szimbólumainak jelentése a kijelző jobb felső sarkában:

A **E2** szimbólum a töltés bekapcsolt állapotát jelzi;

A **szimbólum mutatja az akku áramellátását**;

a szimbólum mutatja, hogy már csak kb. 5 perc üzemidő maradt.

Az akku károsodásának elkerülése érdekében töltse fel az akkut minél hamarabb a vonatkozó utasítások alapján.

#### **Töltési módszer**

Akku feltöltése a hálózati adapteren keresztül: Csatlakoztassa az oszcilloszkópot az USBadatkábelen keresztül megfelelő csatlakozóaljzatba.

Oszcilloszkóp töltése USB-csatlakozón keresztül: Csatlakoztassa az oszcilloszkópot a töltéshez

egy USB-adatkábelen keresztül a számítógéphez vagy más készülékhez

(a rendellenes működés elkerülése érdekében figyeljen az áramellátás kapacitására).

#### **Megjegyzés**

Az akku töltés közbeni túlmelegedésének elkerülésére a környezeti hőmérséklet nem lépheti túl a műszaki adatokban megadott engedélyezett értékeket.

#### **Akkucsere**

#### **a) Előkészületek**

- 1) Kapcsolja ki először a terméket.
- 2) Válasszon le minden mérőzsinórt és/vagy USB-kábelt a termékről.

#### **b) Akkucsere**

1) Távolítsa el az akkutartó fedél csavarját a letámasztó alatt.

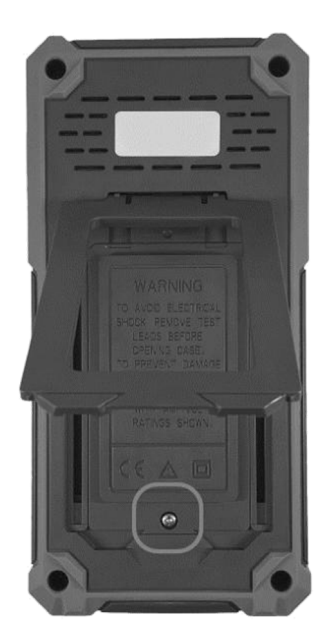

- 2) Cserélje ki az akkut. Figyeljen az akkutartóban jelölt polaritásra.
- 3) Tegye vissza az elem-/akkutartó rekesz fedelét.

# **'C' melléklet: Biztosítékcsere**

**Figyelem:** Csak a megfelelő típusú és névleges értékű biztosítékot használja.

- Semmiképpen ne használjon javított biztosítékot, vagy áthidalt biztosítékot (biztosítéktartót).
- **a) Előkészületek**
- 1) Kapcsolja ki először a terméket.
- 2) Válasszon le minden mérőzsinórt és/vagy USB-kábelt a termékről.
- **b) Biztosítékcsere**
- 1) Csavarja ki a 4 rögzítőcsavart a fedélből.
- 2) Távolítsa el a korábban behelyezett akkukat!
- 3) Cserélje ki a biztosítékot.
- 4) Tegye be az akkukat.
- 5) Zárja vissza az akkutartót.

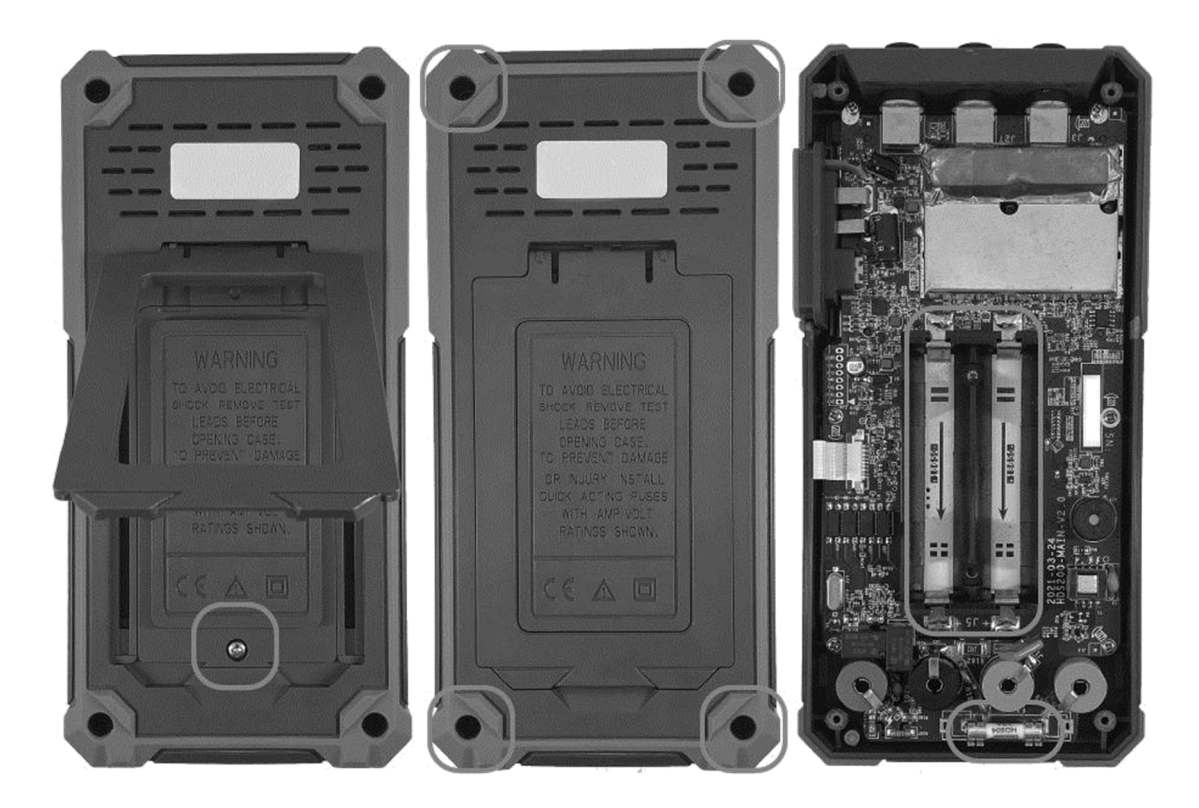